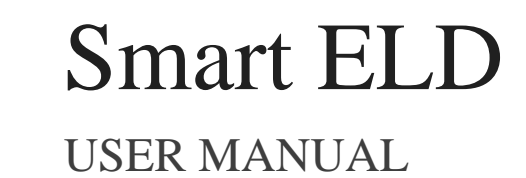

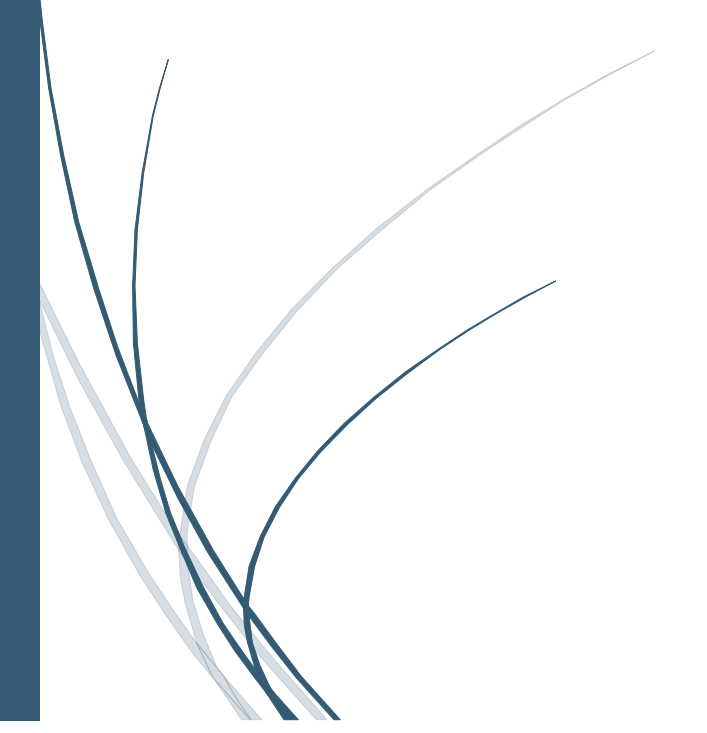

SMART ELD

#### CONNECTION TO VEHICLE

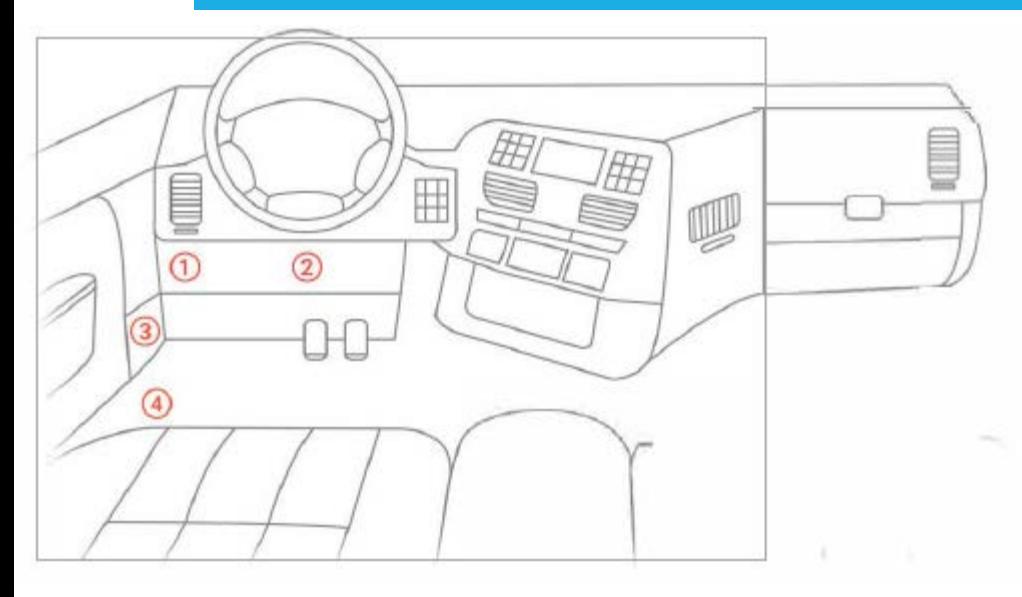

1. With the engine off, locate the diagnostic port inside the vehicle. The diagnostic port is generally located in one of four places:

- a. Underneath the left side of the dash
- b. Underneath the steering wheel
- c. Near the driver's left kick panel
- d. Below the driver's seat

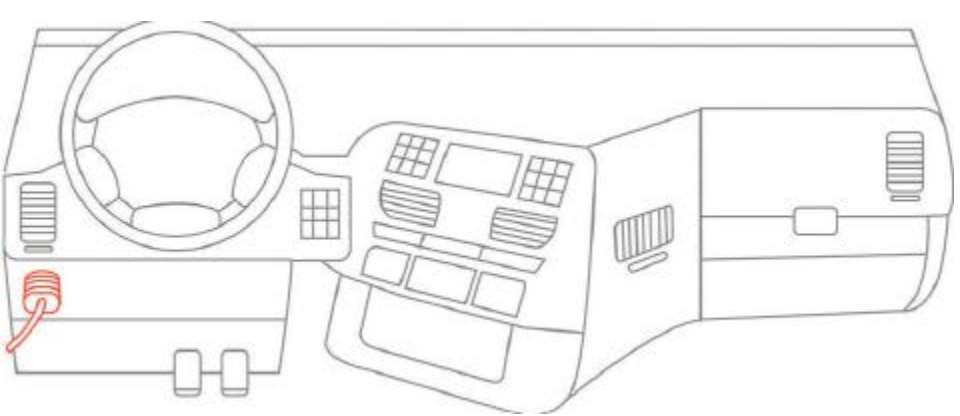

2. Attach the 9-pin, 6-pin or OBDII cable and device to the diagnostic port of the vehicle.

3. Once plugged in, the indicator lights will flash momentarily before turning solid red.

After approximately one minute, the left-side indicator light will turn green, indicating a successful GPS connection. If this does not occur, try moving the ELD to increase exposure to the sky.

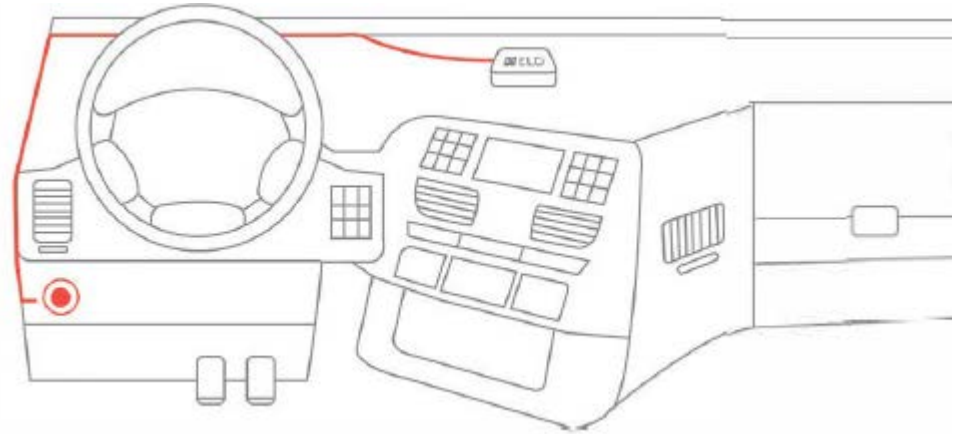

4. Choose a spot on the top of the dashboard to mount your ELD. The mounting spot should be near the windshield, but away from any vents or electrical components that may cause interference.

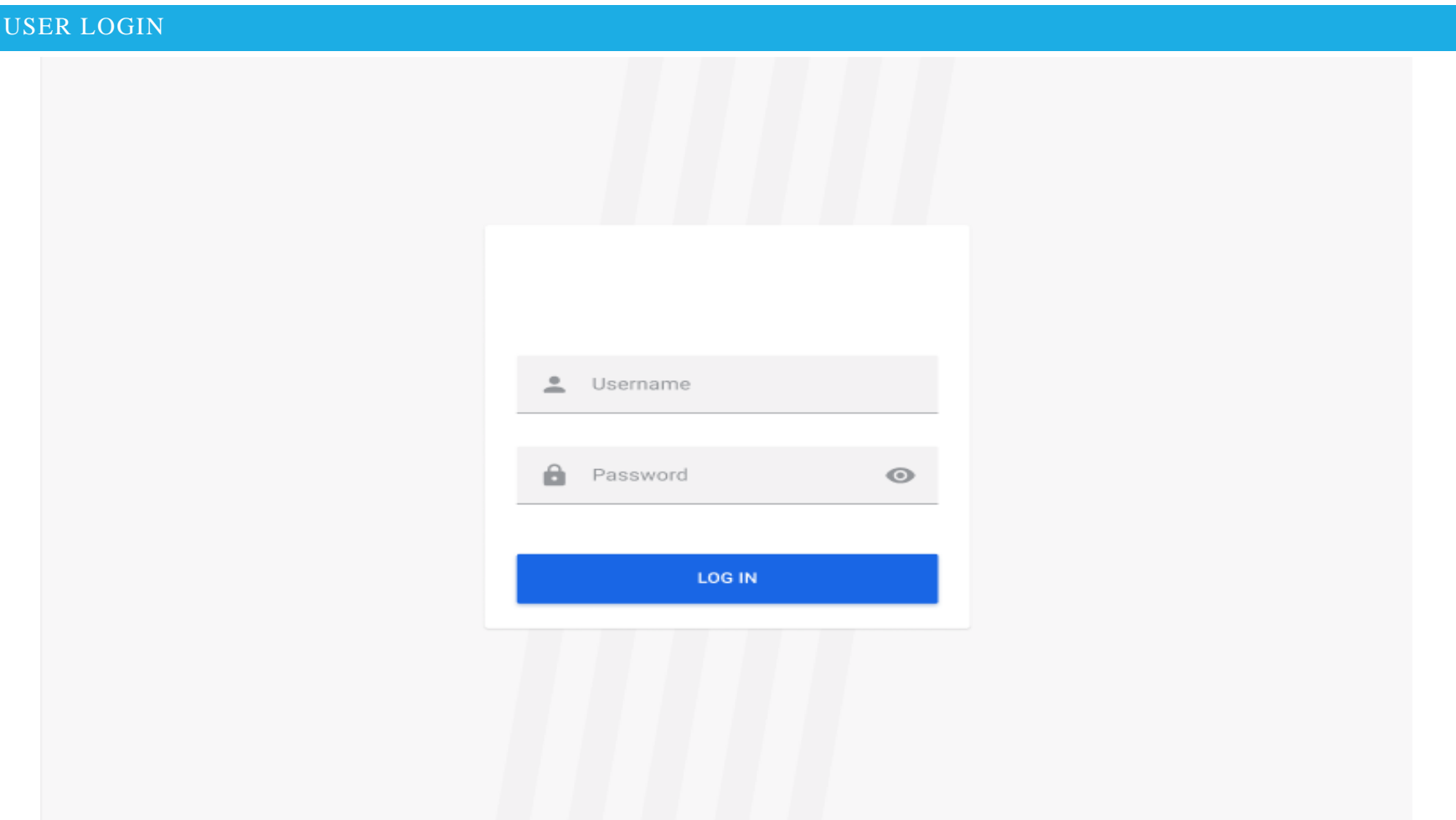

- 1. Open Smart ELD app
- 2. Enter you user name and password
- 3. If you do not have a Smart ELD account contact your fleet manager

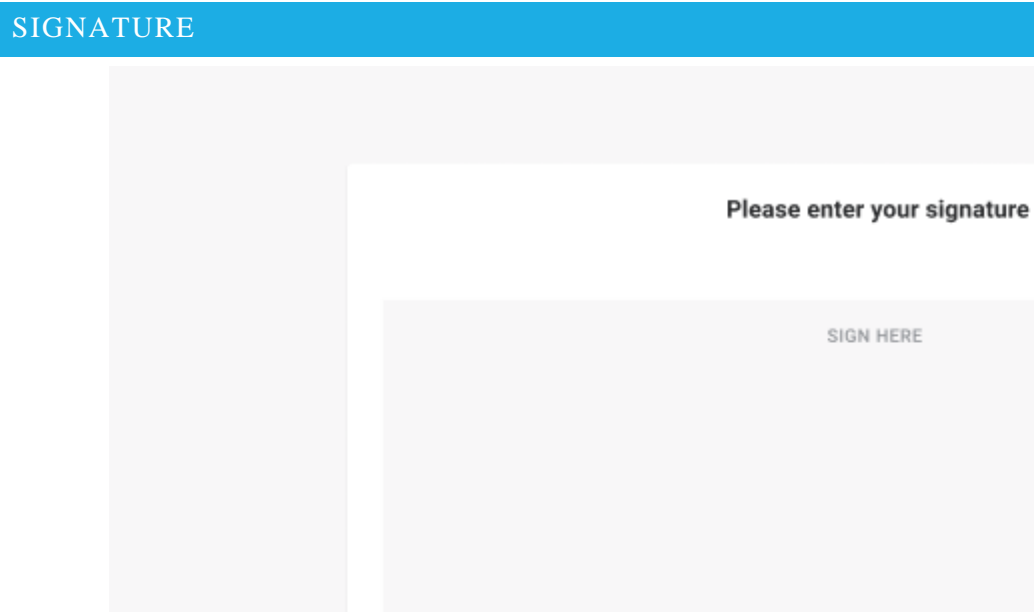

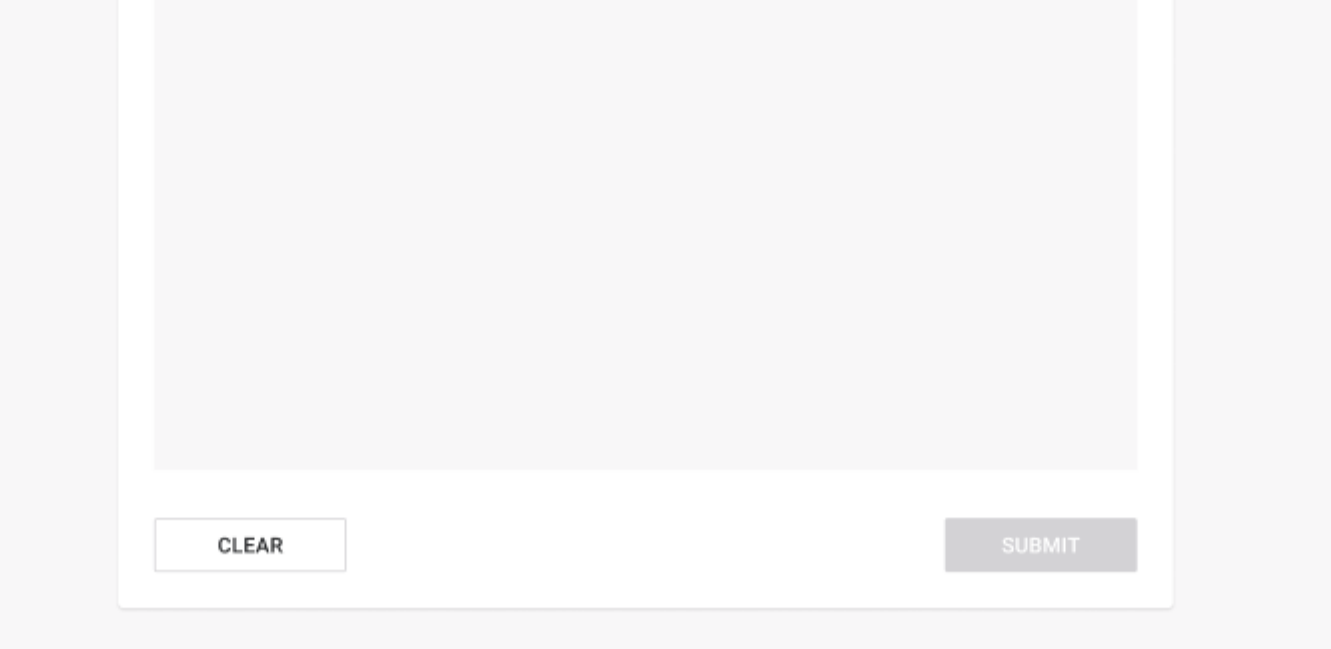

- 1. Enter your signature
- 2. Push Submit

## CHOICE VEHICLE

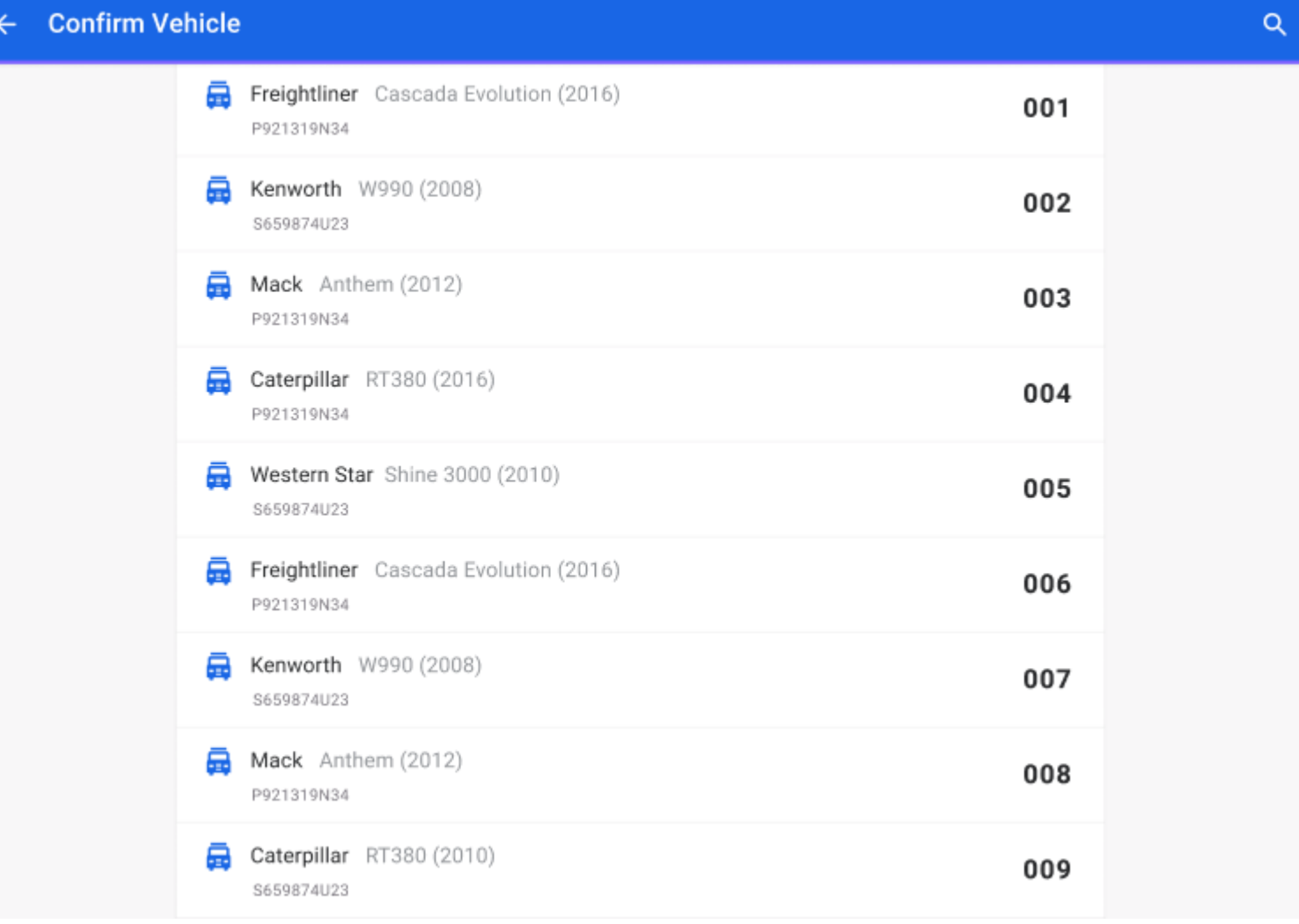

Choice and submit your vehicle

#### MAIN SCREEN

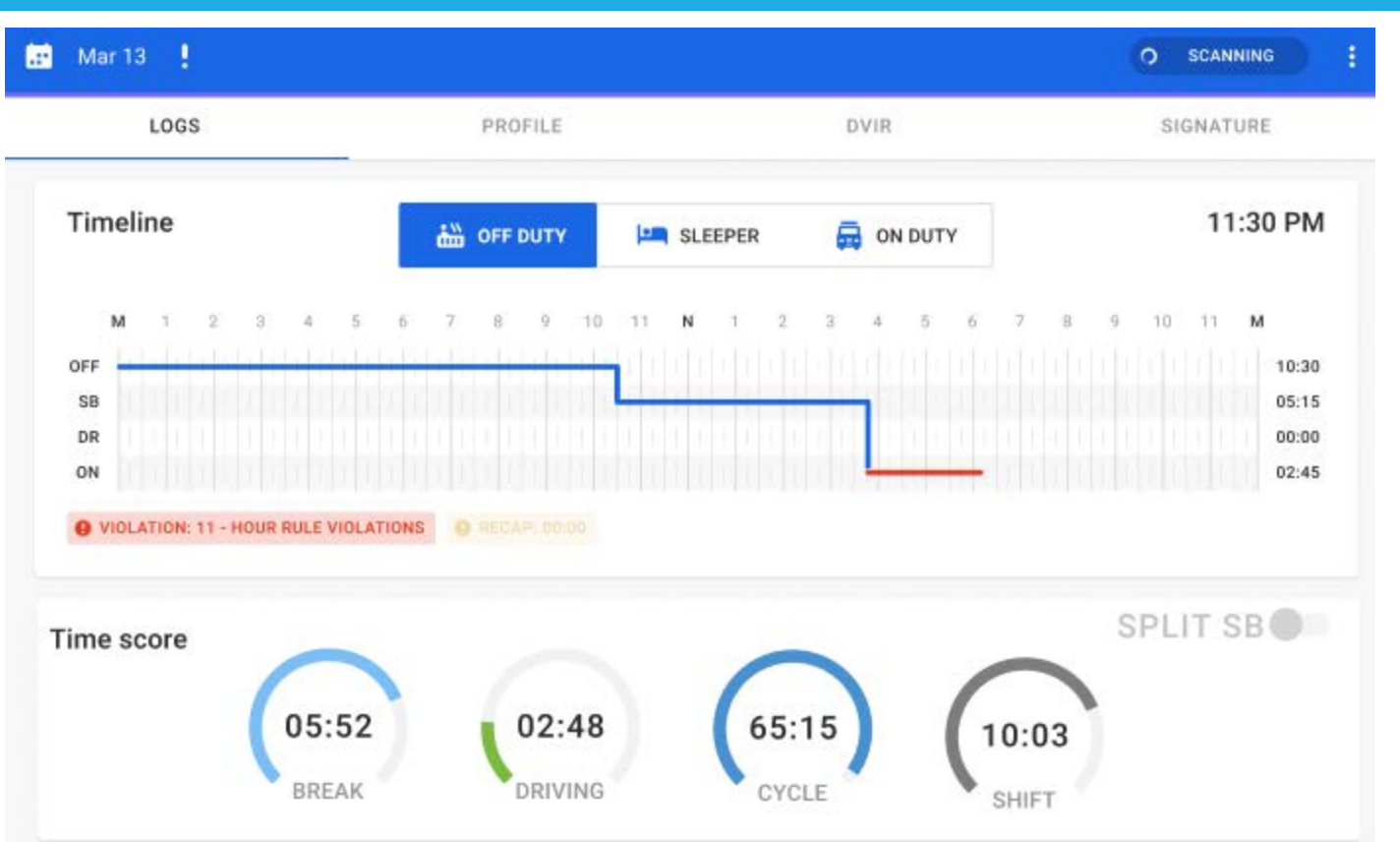

For choice status push off duty / sleeper / on duty

For create a Driver Vehicle Inspection Report push DVIR

For Provide additional information(BOL number, From, TO, Trailler number) push PROFILE For certificate daily records push Signatur

#### STATUS INFORMATION

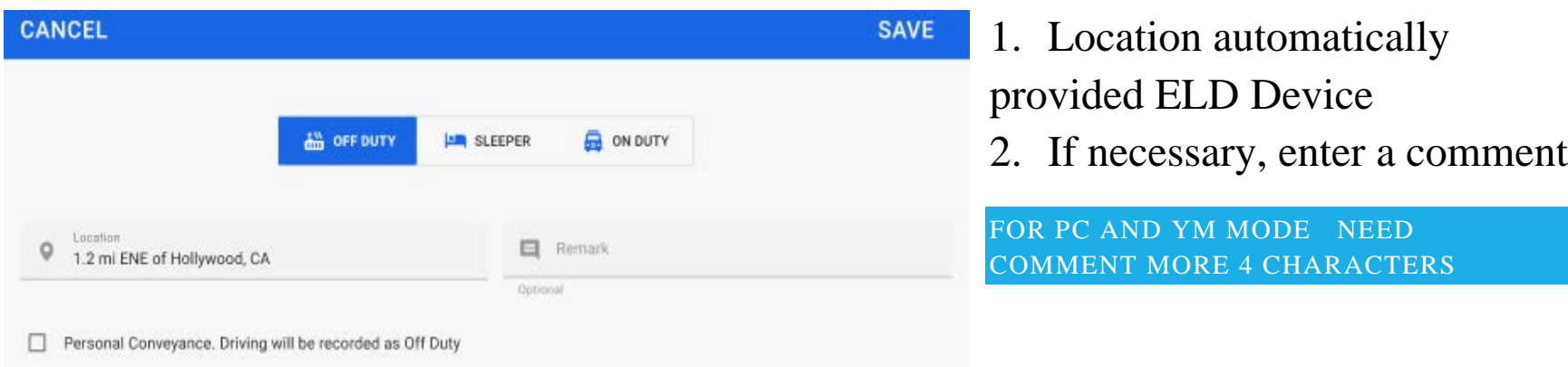

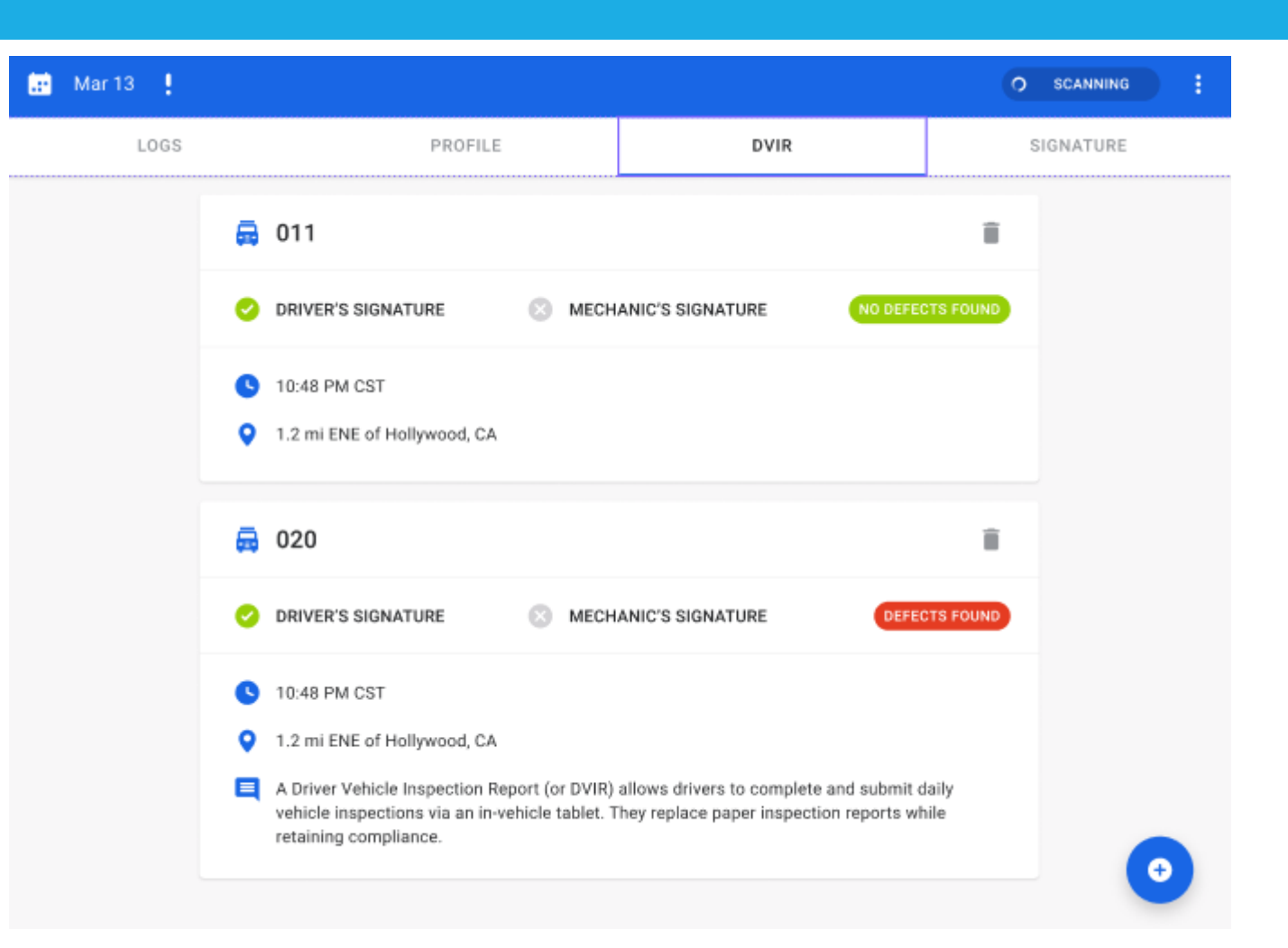

For Add DVIR use "+" and provide information

#### DVIR

### PROFILE

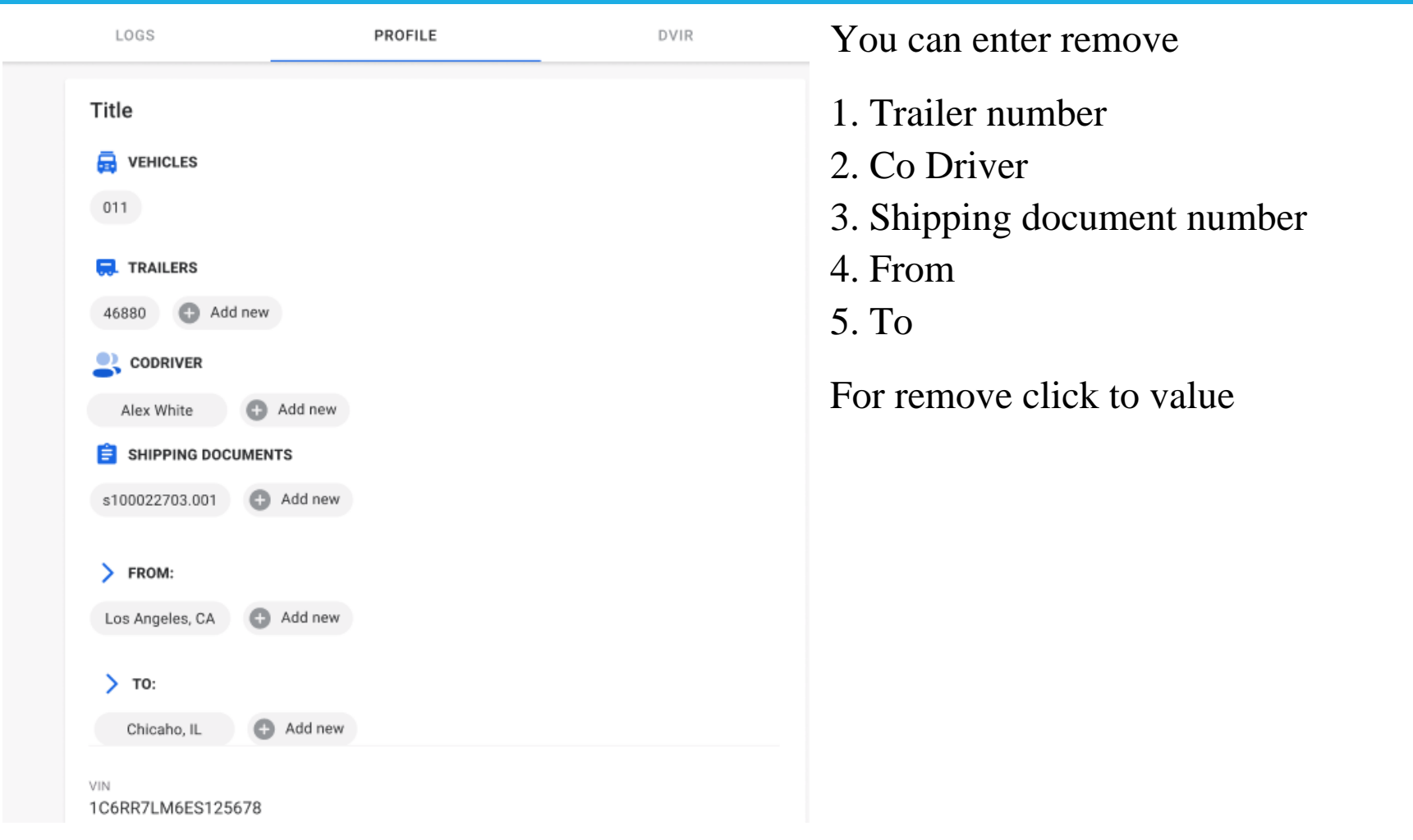

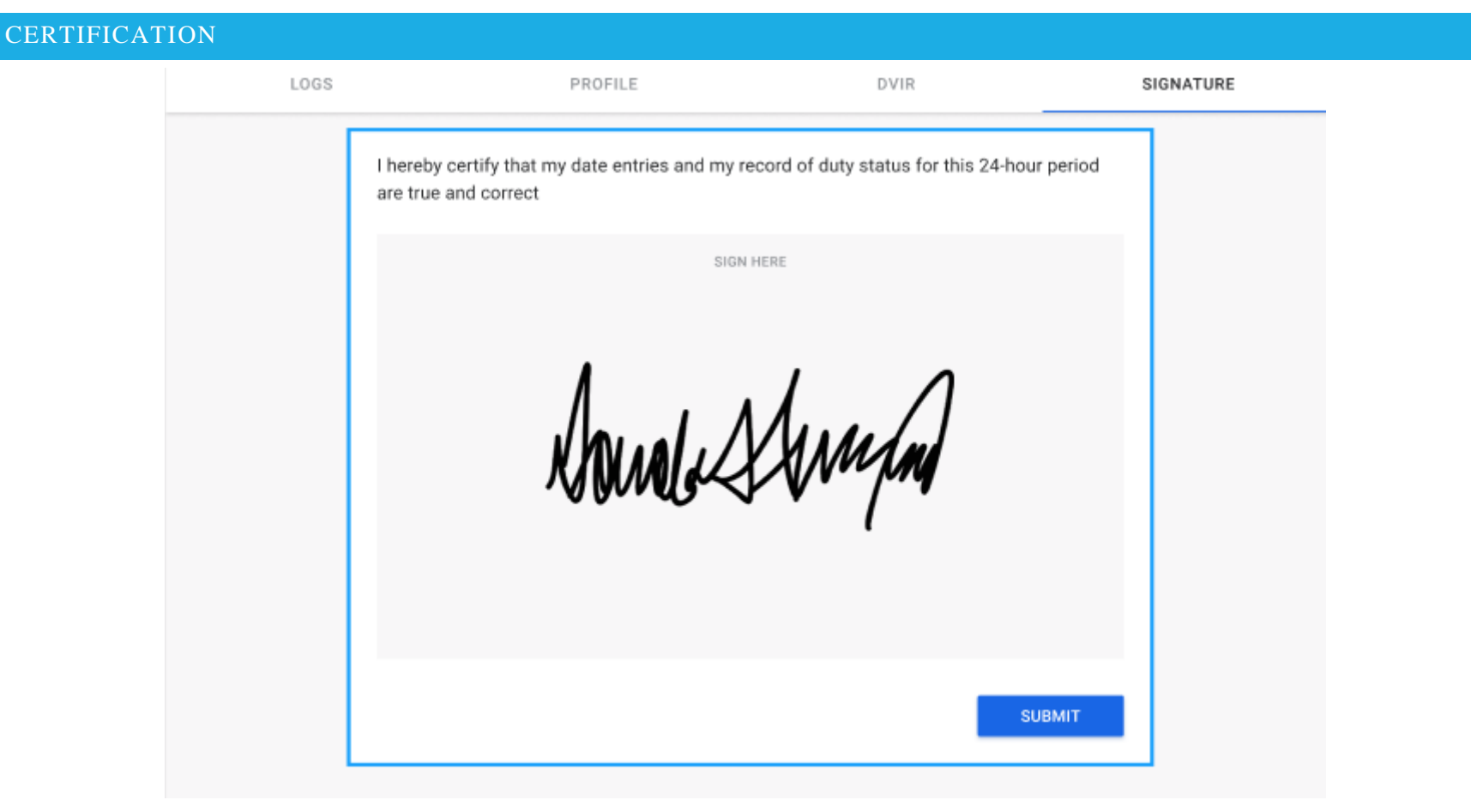

For certification daily Record push SUBMIT If the log is changed, recertification will be required

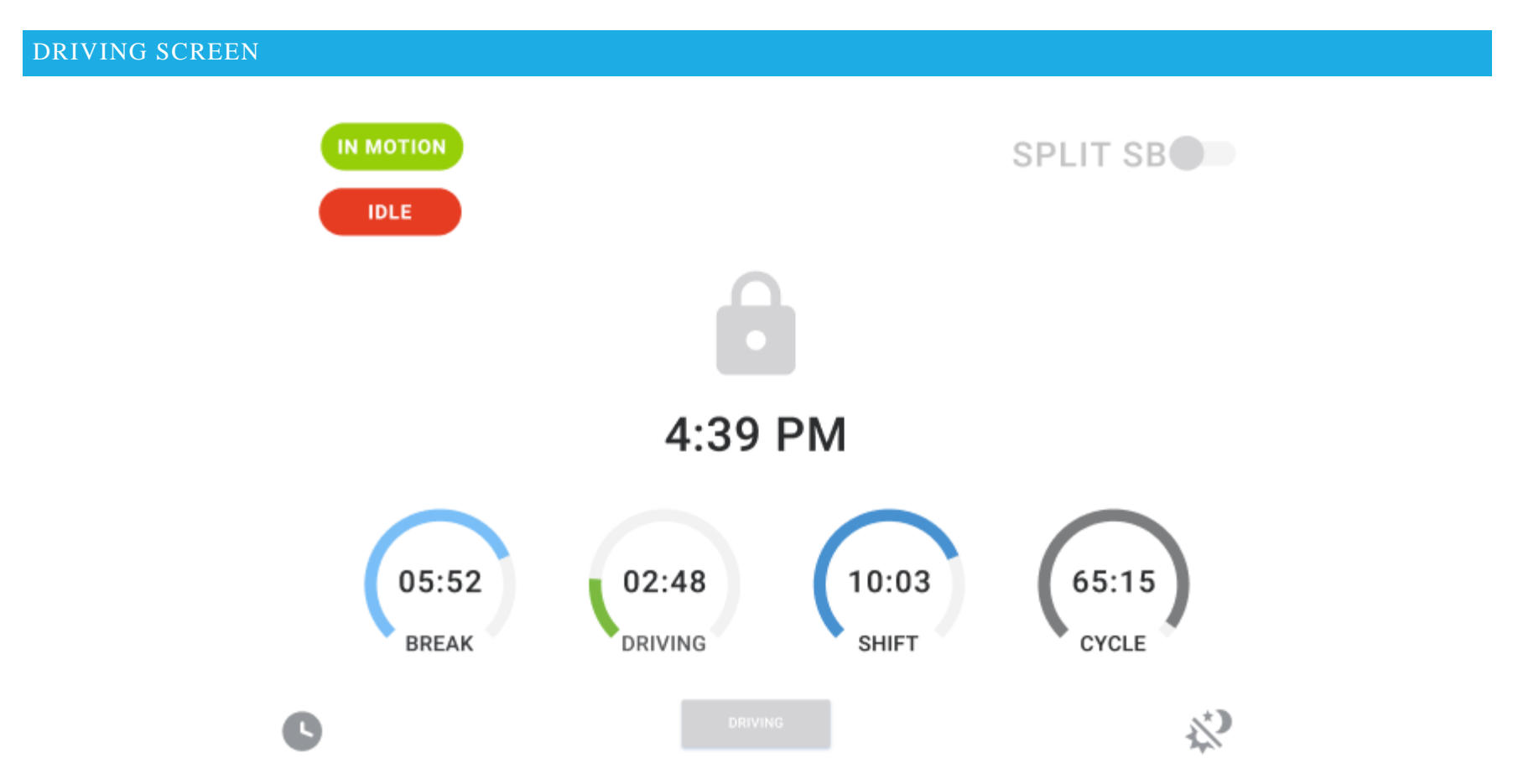

Driving screen automatically activated if speed more 5 mph

If speed 0 mph you can see label "IDLE"

You can use split SB If available

If your speed is 0 for more than 5 seconds. You can change status use «Driving button»

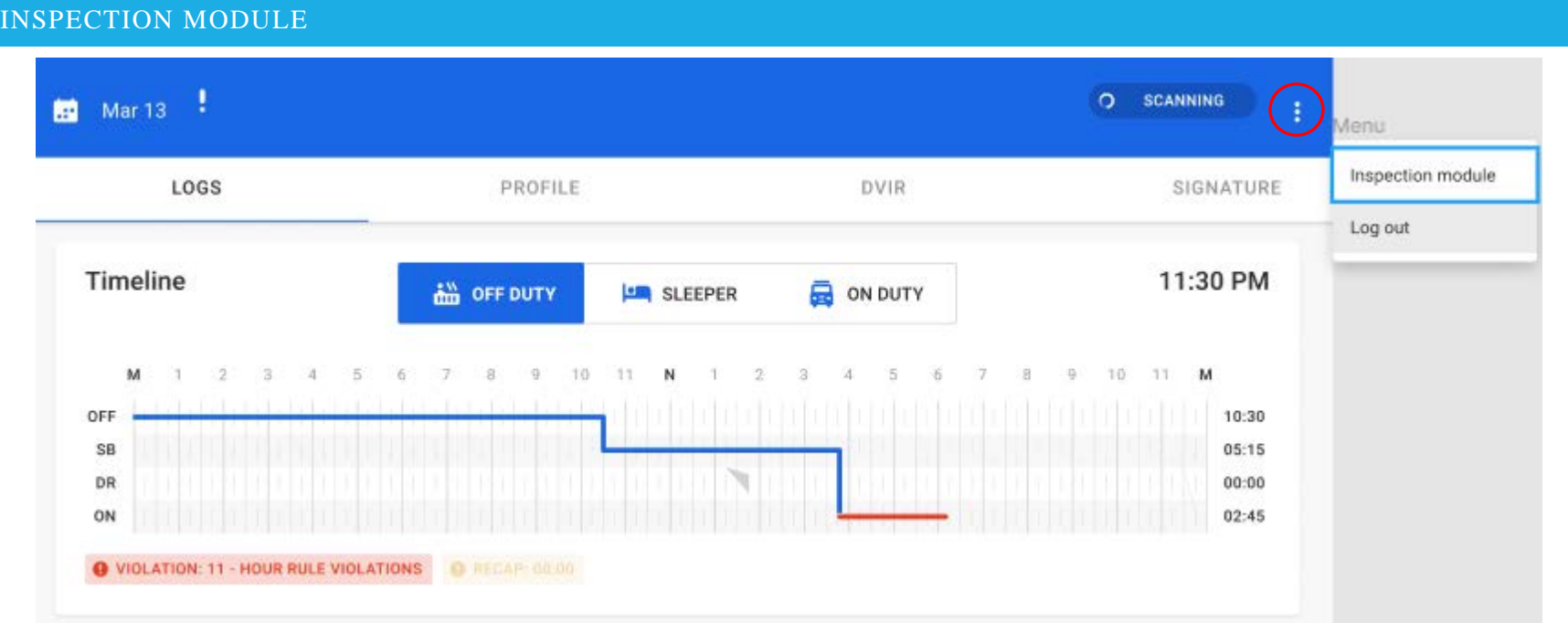

For enter in inspection module use main menu

#### INSPECTION MODULE

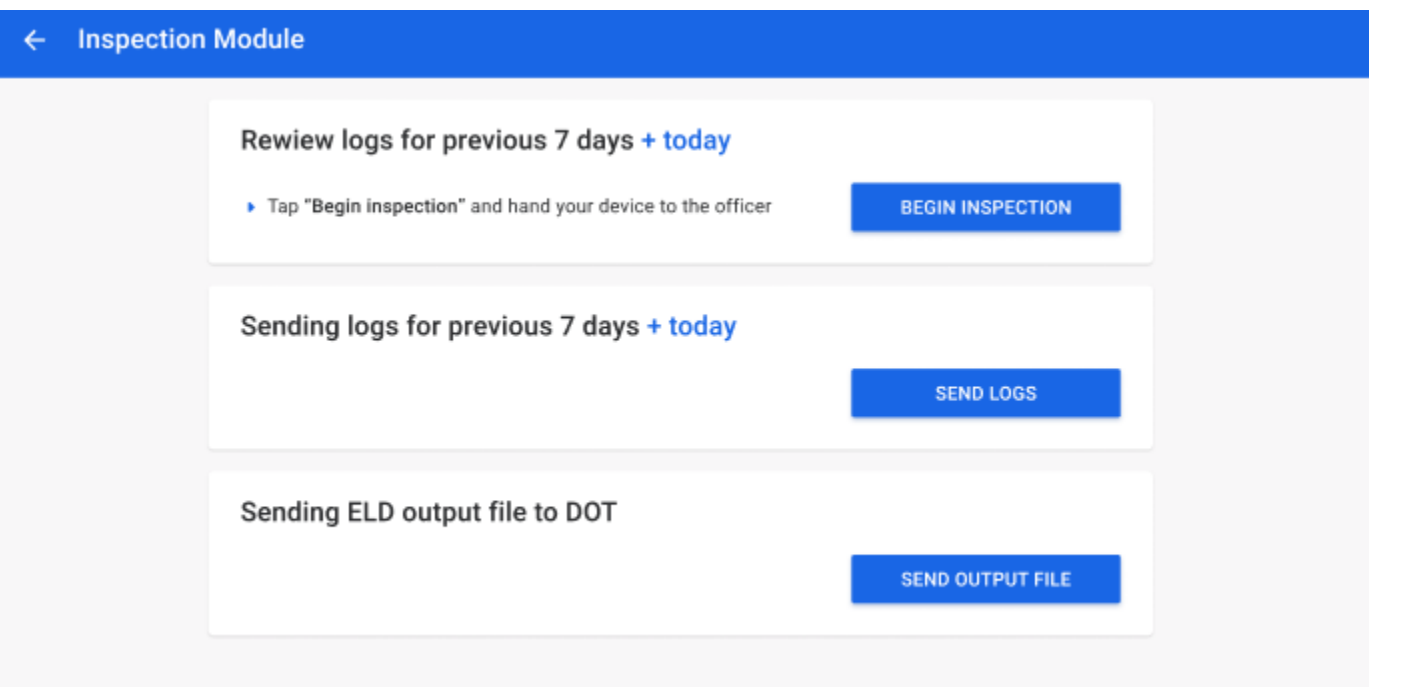

Click "Begin inspection" to view the printout.

Click "Send output file" to enter a comment and transfer the file to the DOT inspector

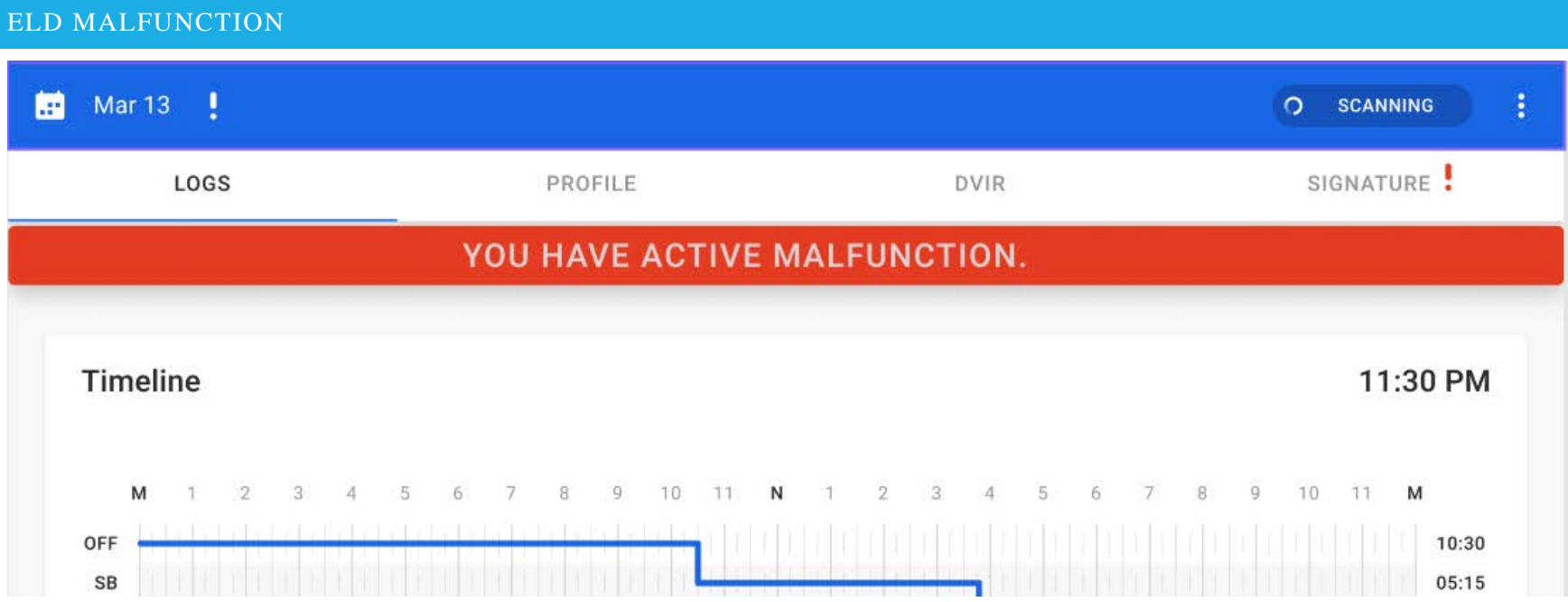

## **What does the driver need to do if the ELD is malfunctioning?**

- 1. Immediately contact Smart ELD support at 949 668-1991 or [support@smart-eld.com](mailto:support@smart-eld.com) to troubleshoot the issue.
- 2. Note the malfunction and provide written notice to your fleet within 24 hours.
- 3. Keep a paper log for that day and until ELD is repaired or replaced. In the event of an inspection, display the previous 7 days logs from the Smart ELD App.

## **What does the fleet need to do if the ELD is malfunctioning?**

- 1. If a motor carrier receives or discovers information concerning the malfunction of an ELD, the motor carrier must take actions to correct the malfunction of the ELD within 8 days of discovery of the condition or a driver's notification to the motor carrier, whichever occurs first.
- 2. Upon notification by fleet manager. Smart ELD will send a new device.
- 3. If a motor carrier needs a time extension, they must notify the FMCSA Division Administrator for the State of the motor carrier's principal place of business within 5 days after a driver notifies the motor carrier according to the guidelines set forth in § 395.34(2).

### **§ 395.22 Motor carrier responsibilities-In general.**

(h) In-vehicle information. A motor carrier must ensure that its drivers possess onboard a commercial motor vehicle an ELD information packet containing the following items:

3. An instruction sheet for the driver describing ELD malfunction reporting requirements and recordkeeping procedures during ELD malfunctions.

The following instructions are in accordance with the guidelines set forth in§ 395.34

# Smart ELD will monitor and report malfunction data based on section 4.6 ELD's Self-Monitoring of Required Functions table 4:

- P "Power compliance" malfunction
- E "Engine synchronization compliance" malfunction
- T "Timing compliance" malfunction
- L "Positioning compliance" malfunction
- R "Data recording compliance" malfunction
- S "Data transfer compliance" malfunction
- 0 "Other" ELD detected malfunction